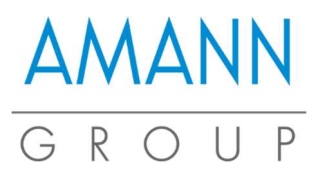

# Boutique en ligne : guide d'utilisation

### 1. Commandes par produit

Cliquez sur Produits et faites votre choix. La page suivante s'affiche :

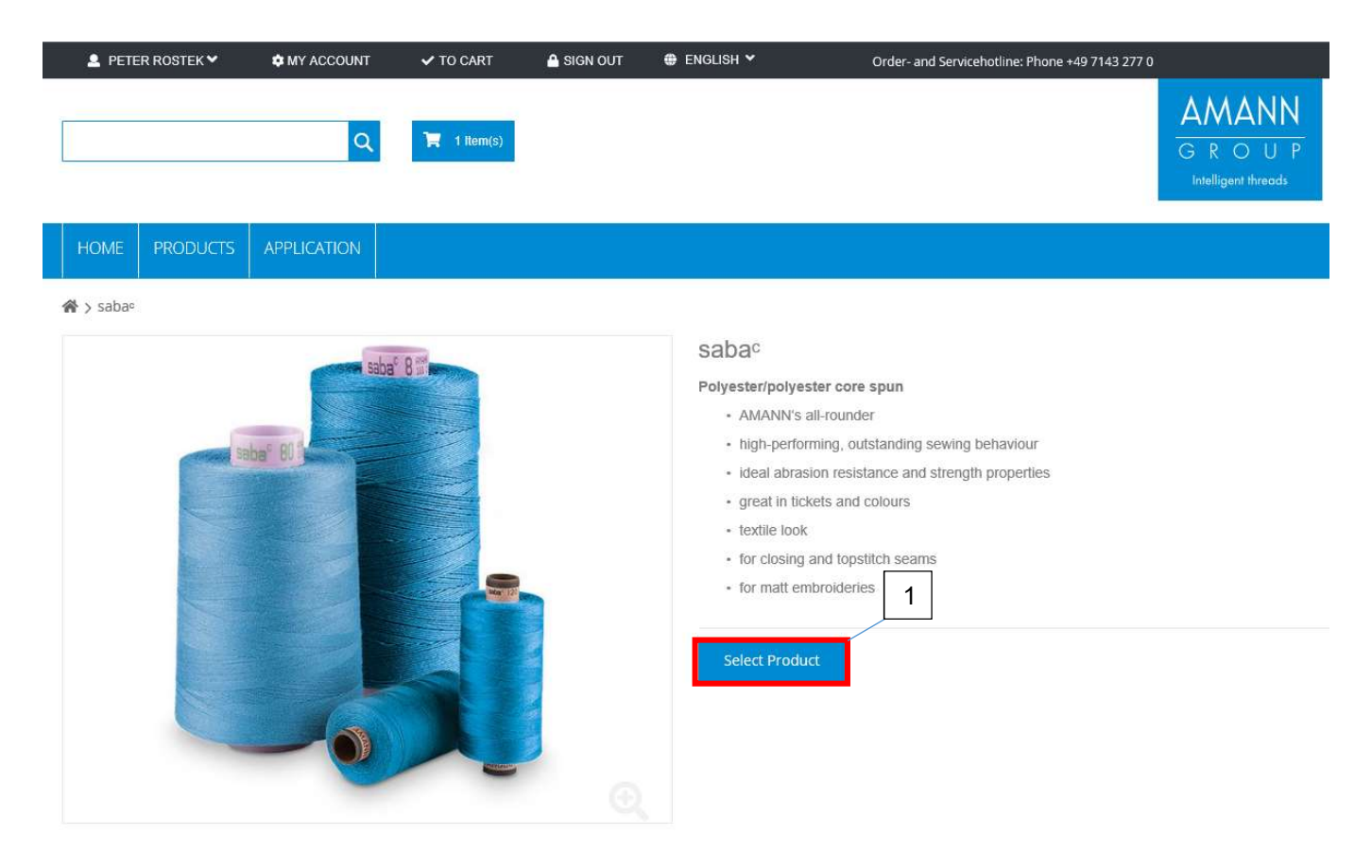

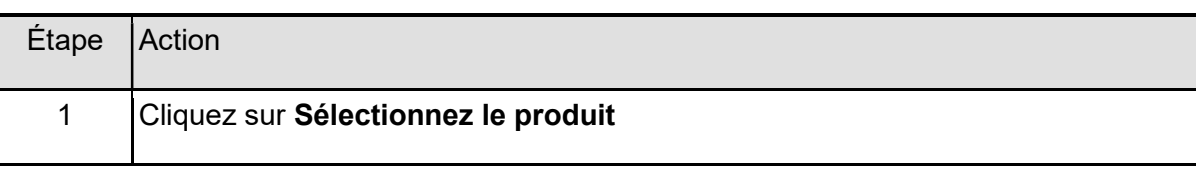

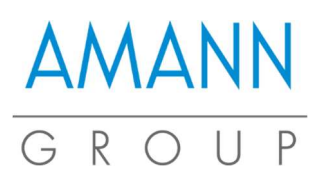

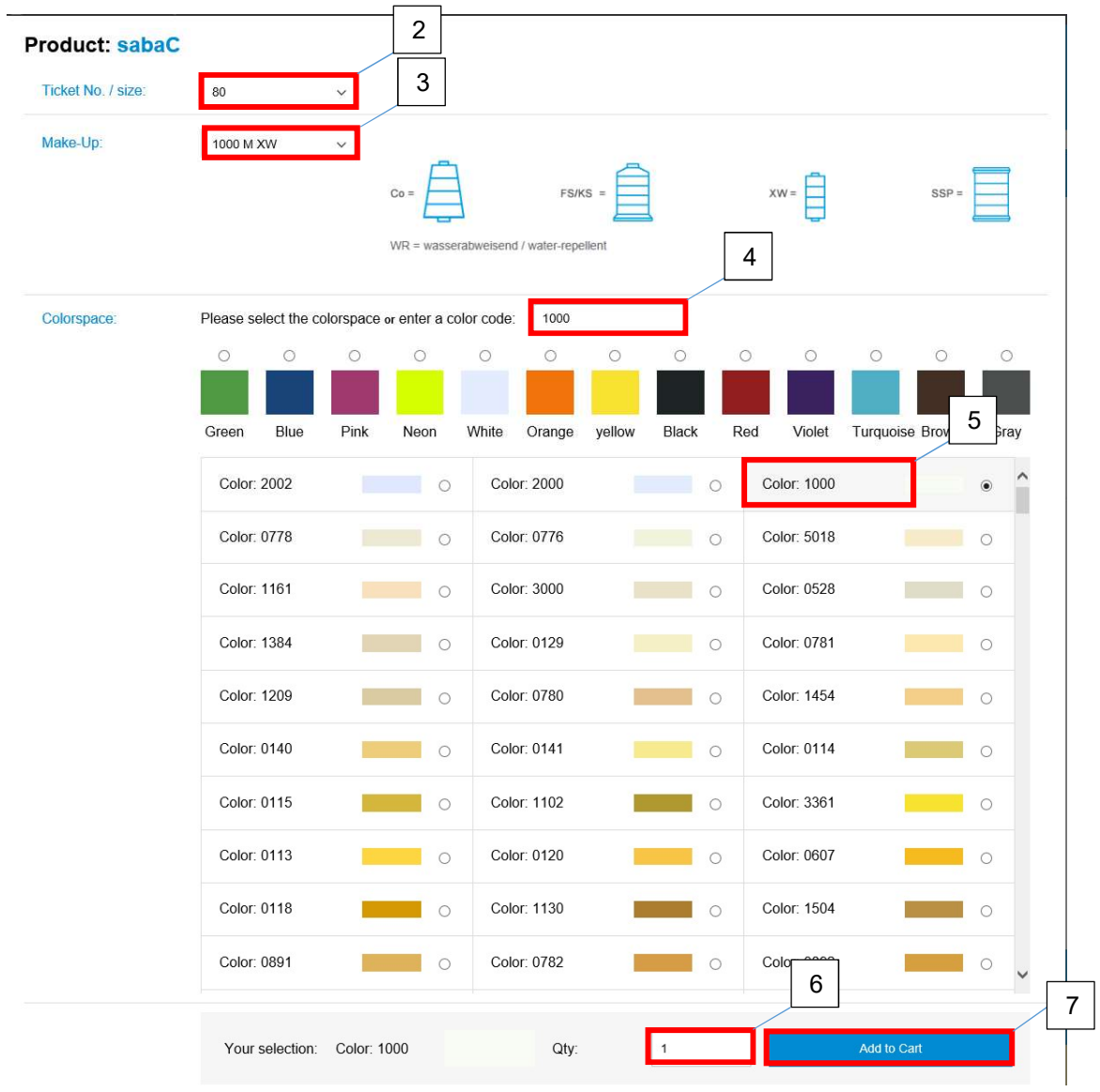

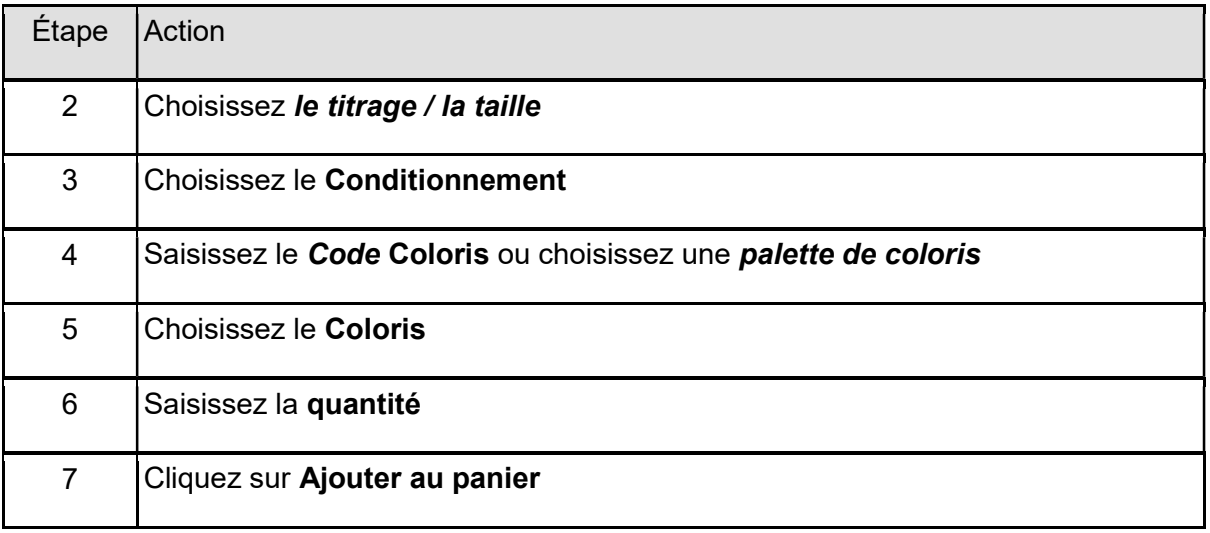

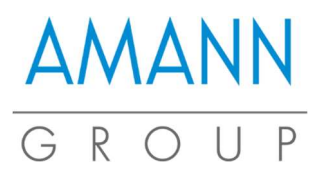

## 2. Commandes express

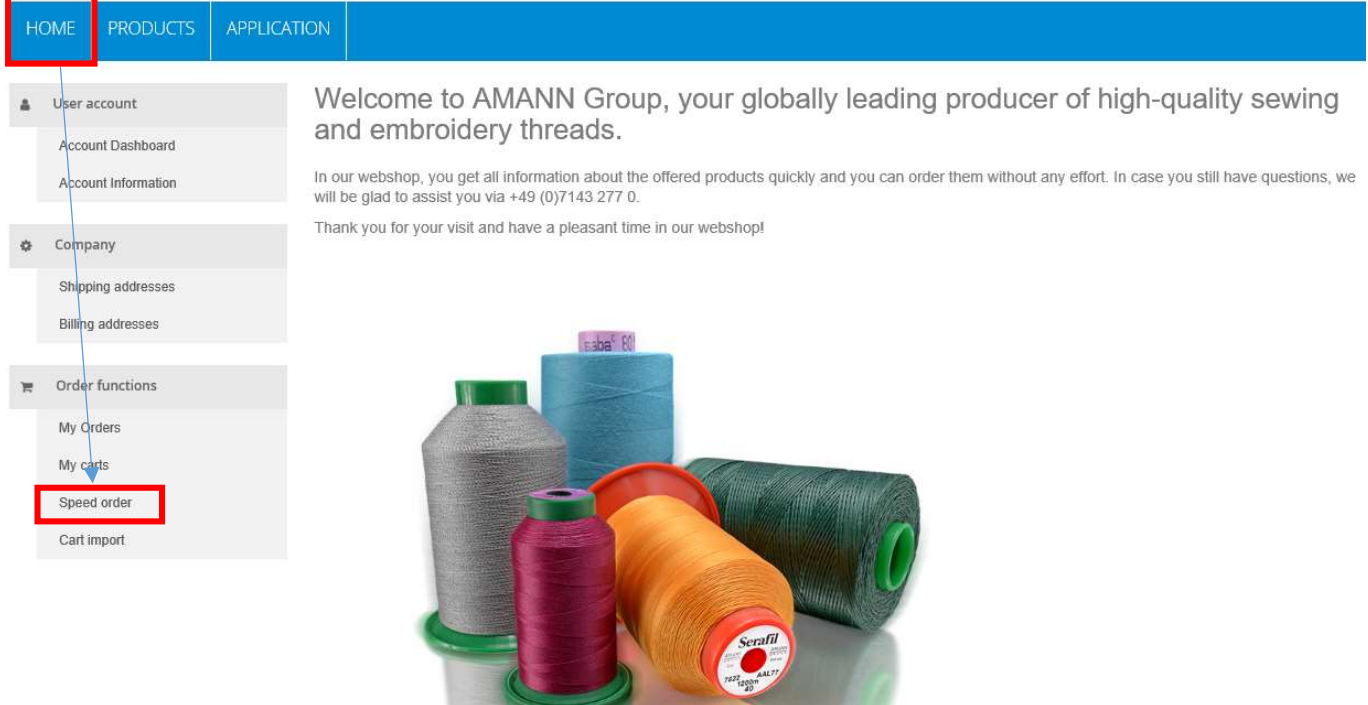

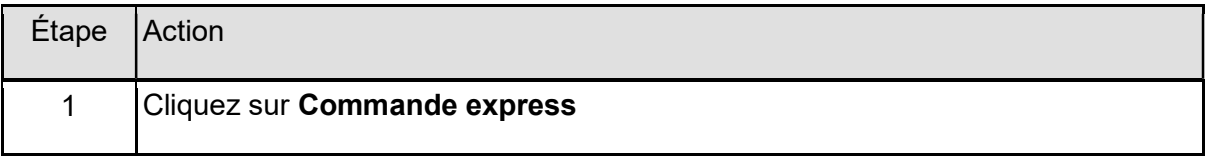

#### APPLICATION HOME

#### Ne Order functions > Speed order

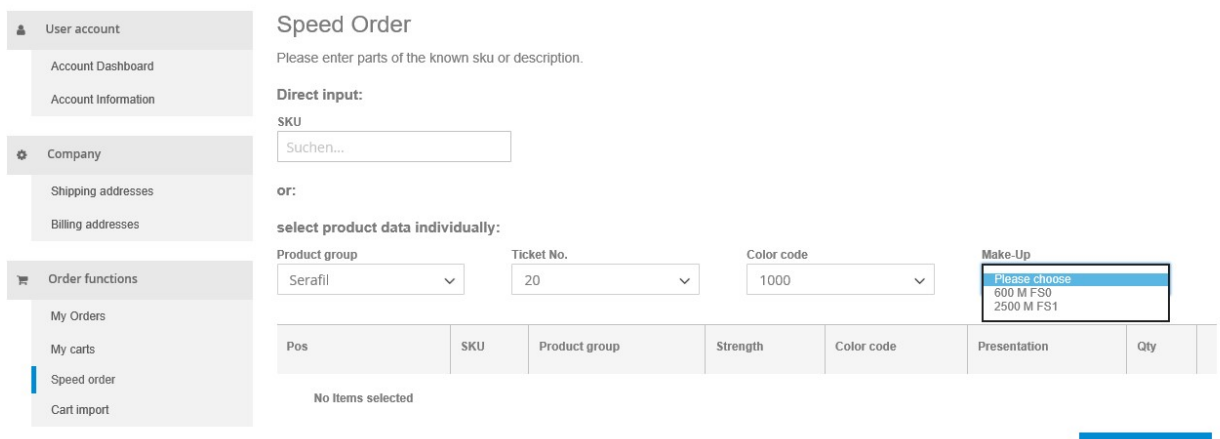

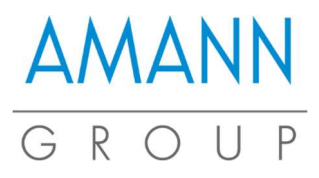

### 2 façons de procéder :

1) Saisie directe de la référence produit

APPLICATION

2) Sélection par Gamme de produit / Titrage / Code coloris / Conditionnement

### 3. Commandes via l'historique de commandes

Ner account > My Orders

HOME

**PRODUCTS** 

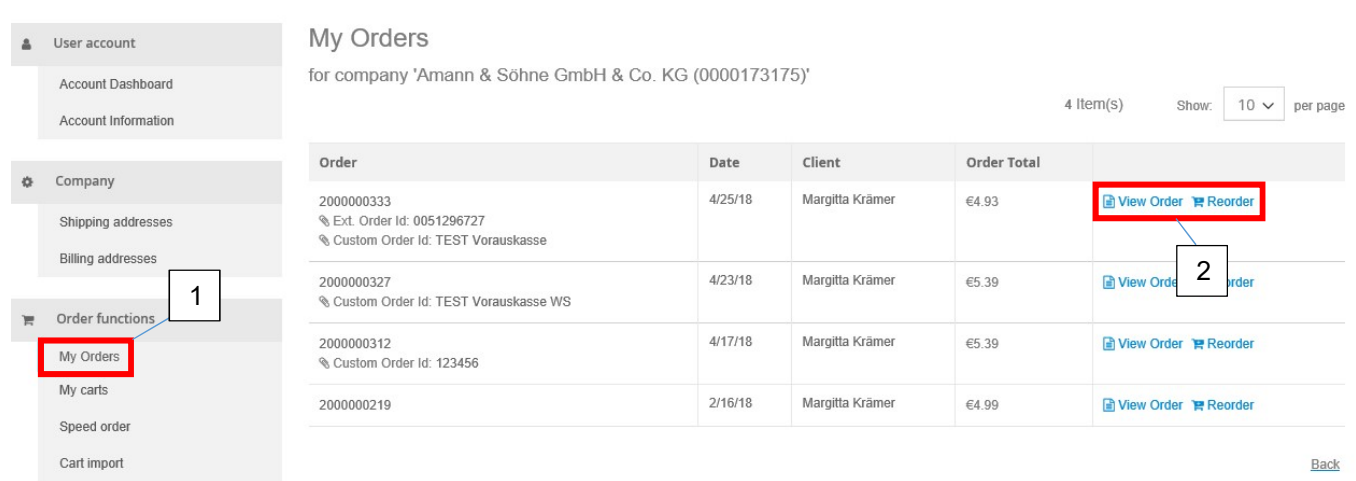

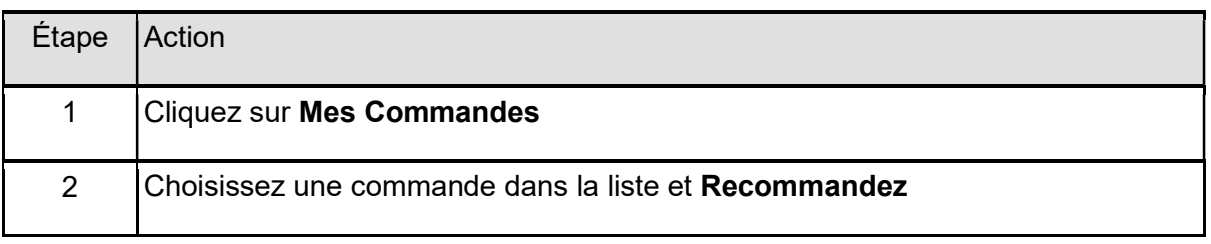

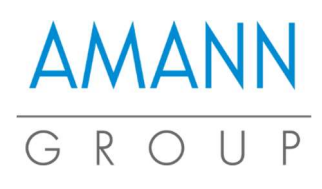

## 4. Panier - Paiement

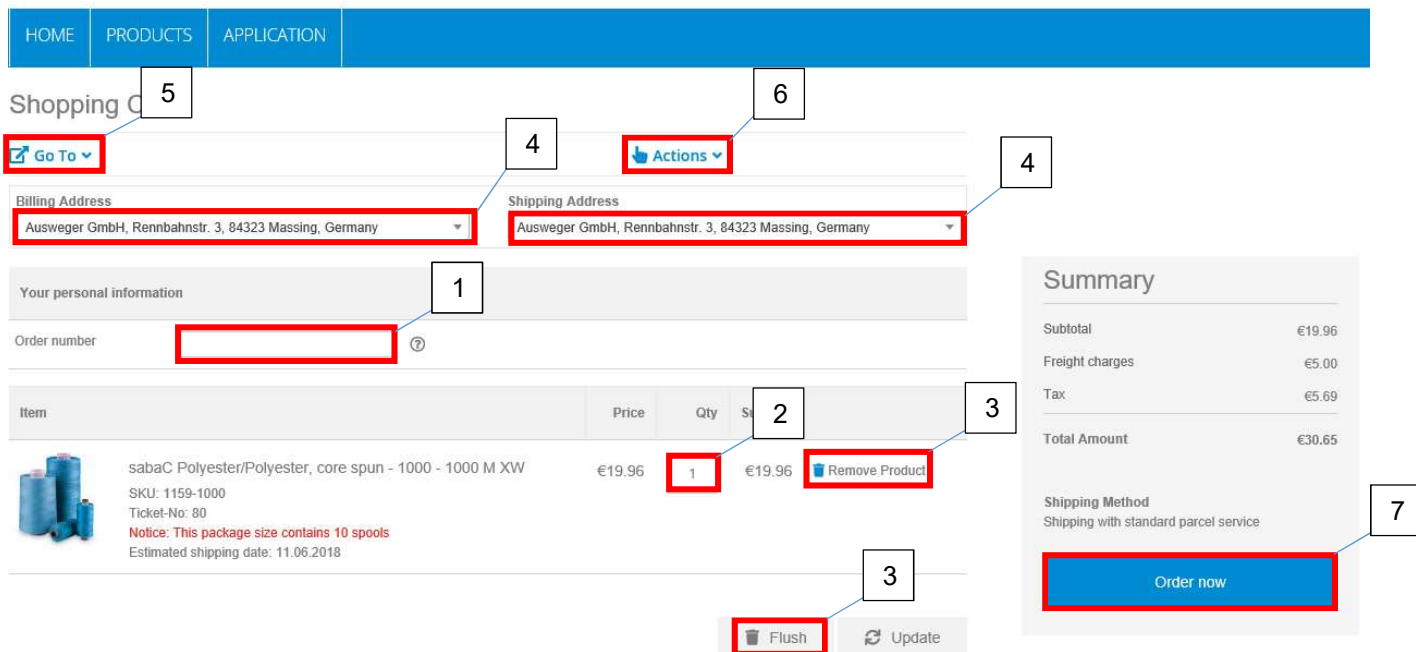

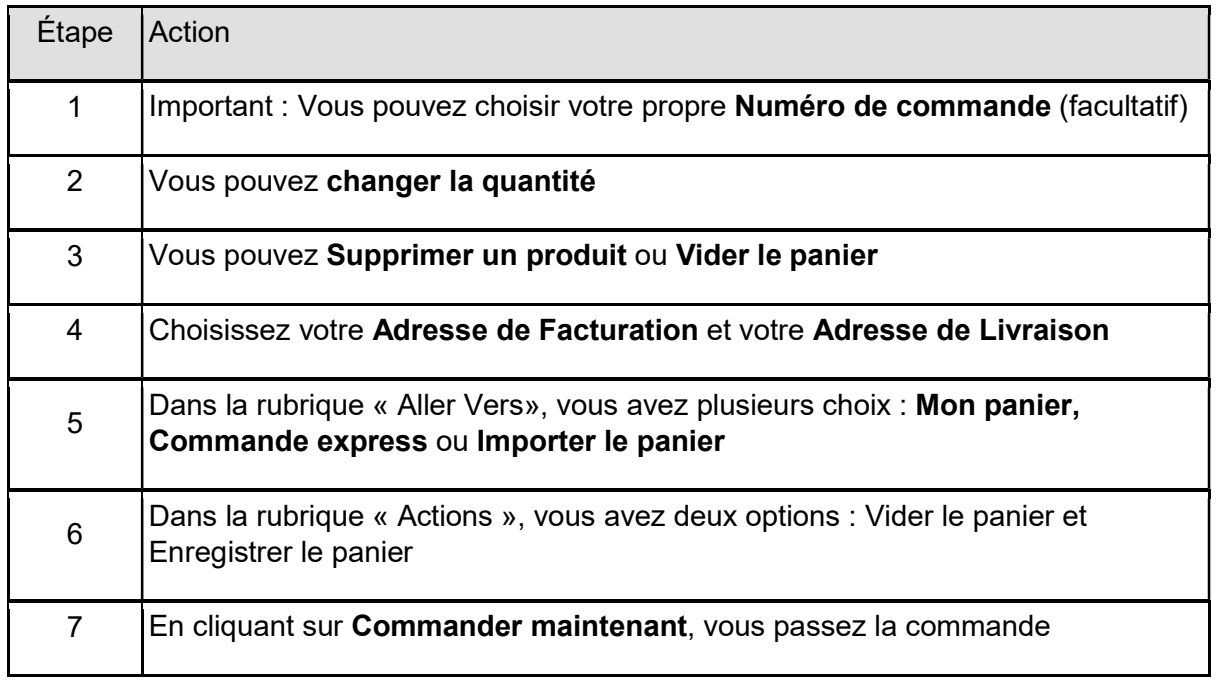